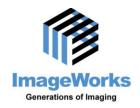

8 Westchester Plaza, Suite 112, Elmsford, NY 10523 ● (914) 592-6100 ● Fax (914) 592-6148 www.lmageWorksCorporation.com

## **Technical Support**

Please have your unit or software serial number on hand when contacting ImageWorks for Support.

For best technical support for EVA or EVAsoft please use our online support tool.

On the computer where you are experiencing the issue:

Open a Browser (Chrome, IE, Edge, Fire Fox, Safari) and type:

http://www.gotoassist.com/ph/iwhelp

Complete all the text boxes and select a representative, click continue to start the small download then click run or continue to start the remote session.

Our technician will be able to directly investigate and repair the issue on your computer and will be able to communicate with you via the chat box.

If you cannot use our remote support you can contact us:

Via Phone: 914 - 592 – 6100

Via Email: support@ImageWorksCorporation.com

## **EVAsoft Video Tutorials:**

http://www.imageworkscorporation.com/assets/downloads/evasoft/evasoft\_patient\_tab.mp4

http://www.imageworkscorporation.com/assets/downloads/evasoft/evasoft\_chart\_view\_tab.mp4

http://www.imageworkscorporation.com/assets/downloads/evasoft/evasoft\_diagnosis\_view\_tab.mp4

http://www.imageworkscorporation.com/assets/downloads/evasoft/evasoft\_options\_menu.mp4

http://www.imageworkscorporation.com/assets/downloads/evasoft/evasoft\_image\_filter\_settings.mp4

## X-Ray Techniques with RINN XCP-DS

https://www.youtube.com/user/DentalXRays